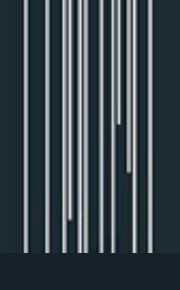

Konstantina Konstantinidi *Coordinadora*

## **METODOLOGÍAS DE ENSEÑANZA-APRENDIZAJE PARA ENTORNOS VIRTUALES**

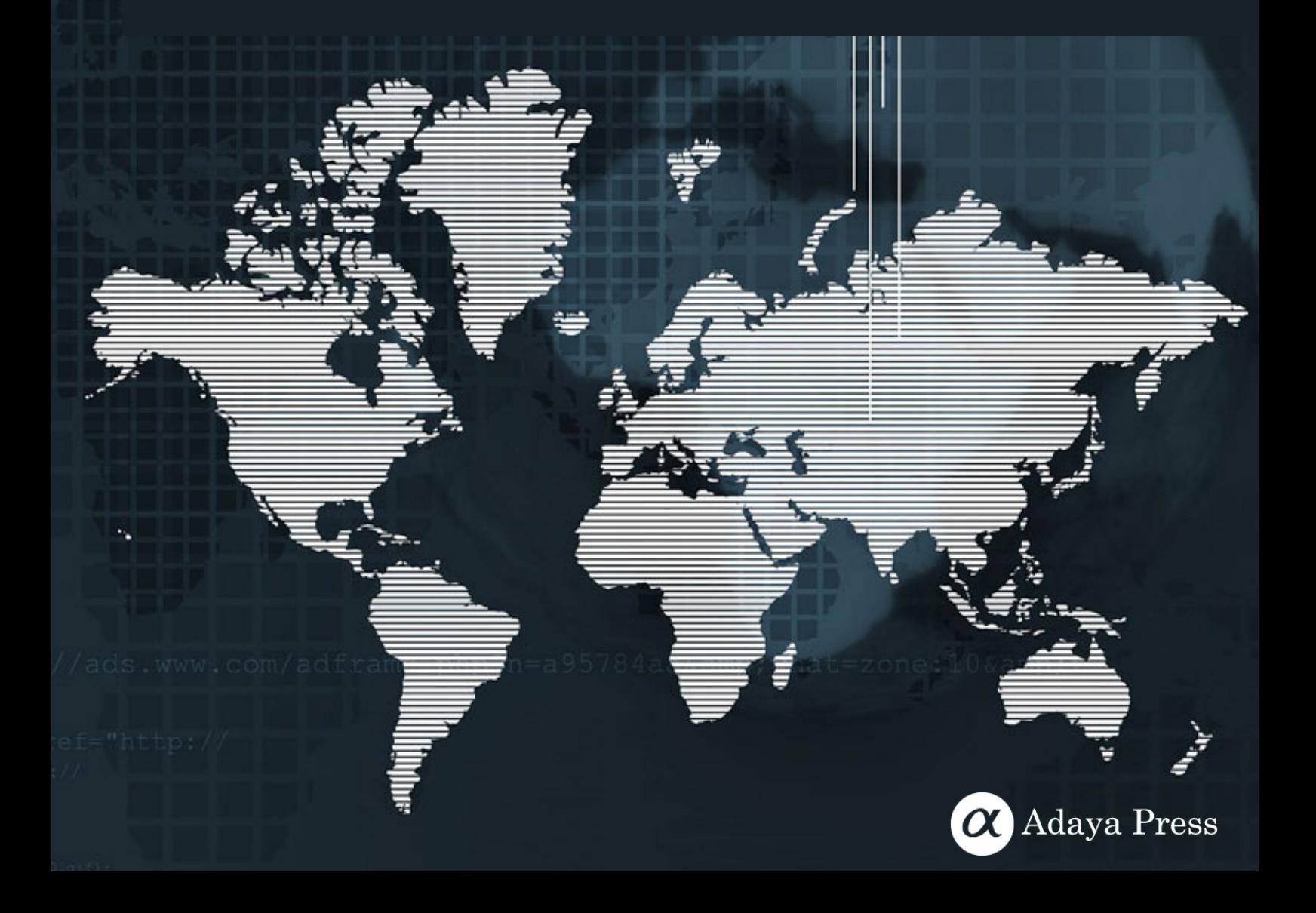

Konstantina Konstantinidi *Coordinadora*

## **METODOLOGÍAS DE ENSEÑANZA-APRENDIZAJE PARA ENTORNOS VIRTUALES**

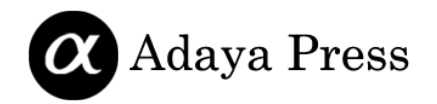

**Editorial** Adaya Press <www.adayapress.com>

Texto © Editores y Autores 2022 Diseño de portada: Adaya Press Imágenes de portada: Pixabay.com (CC0 Public Domain)

Primera Edición 2022 en Madrid, España ISBN **978-84-124511-4-6**

El editor no se hace responsable de las opiniones recogidas, comentarios y manifestaciones vertidas por los autores. La presente obra recoge exclusivamente la opinión de su autor como manifestación de su derecho de libertad de expresión.

Adaya Press es una editorial independiente *Open Access* que publica libros, monográficos, volúmenes editados, libros de texto, actas de conferencias y revisiones de libros en diferentes idiomas. Todas nuestras publicaciones se someten a una revisión por pares. Puede consultar las políticas de revisión en <http://www.adayapress.com/author-guidelines/>

Este libro está publicado bajo la licencia de Creative Commons Atribución-NoComercial 4.0 Internacional (CC BY-NC 4.0) Internacional (https://creativecommons.org/licenses/by-nc/4.0/deed.es). Esta licencia permite copiar, adaptar, redistribuir y reproducir el material en cualquier medio o formato, con fines no comerciales, dando crédito al autor y fuente original, proporcionando un enlace de la licencia de Creative Commons e indicando si se han realizado cambios.

Licencia: CC BY-NC 4.0

\_\_\_\_\_\_\_\_\_\_\_\_\_\_\_\_\_\_\_\_

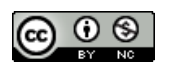

#### **Cita sugerida:**

Konstantinidi, K. (Coord.). (2022). *Metodologías de enseñanza-aprendizaje para entornos virtuales.* Madrid, España: Adaya Press.

### **Índice**

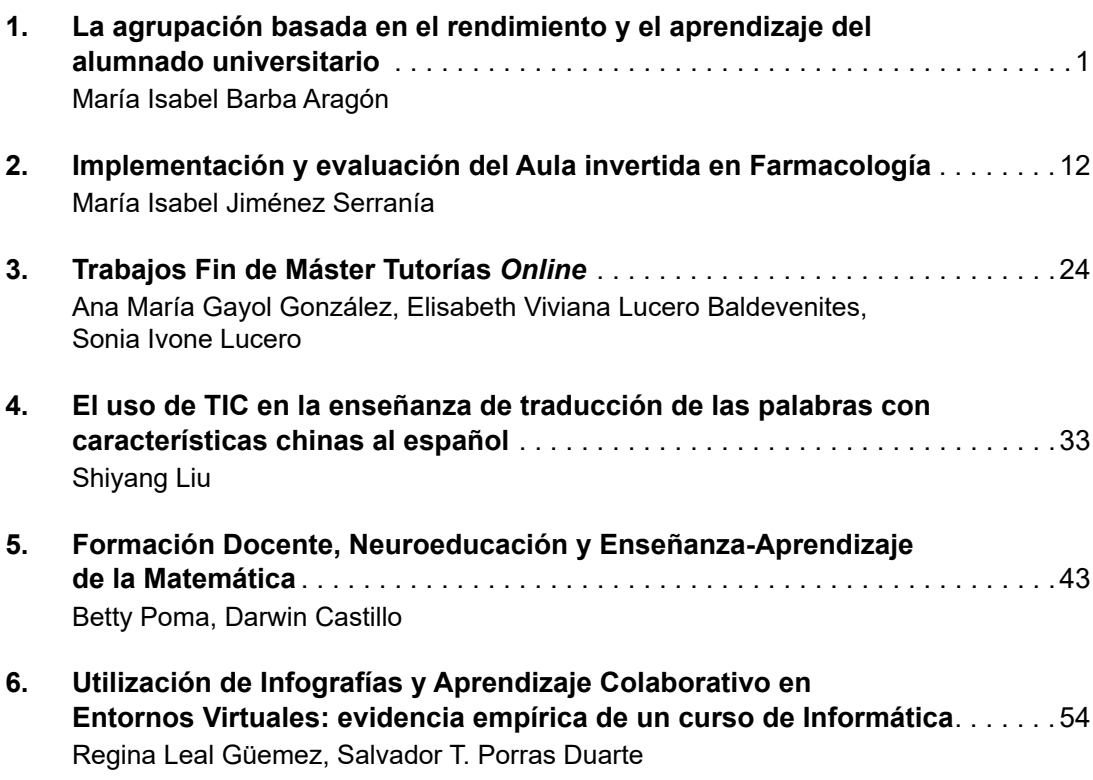

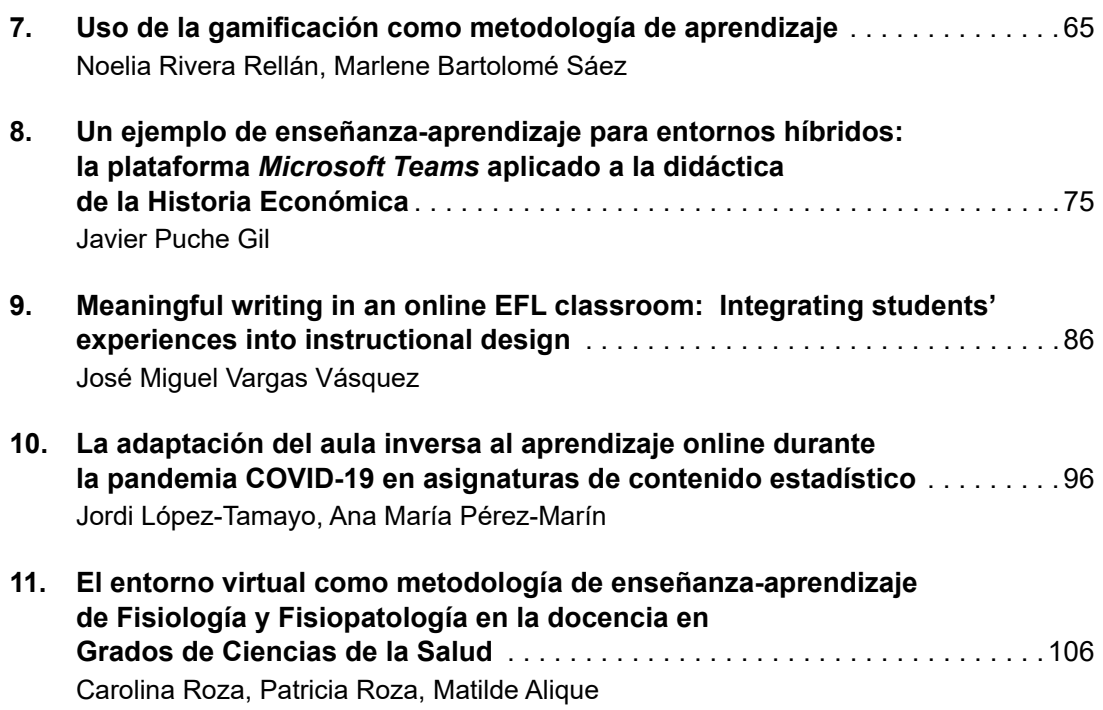

# 12

#### Uso de Herramientas Digitales Educativas en alumnos de 4º ESO: efectos de la enseñanza *online*

*Use of Digital Educational Tools in 4th CSE Students: effects of online teaching*

#### **Antonio Daniel Juan Rubio1 , Isabel María García Conesa2**

1 Universidad Internacional de La Rioja, España 2 Centro Universitario de la Defensa de San Javier, España

#### **Resumen**

La pandemia obligó a la sociedad a adaptarse a una nueva realidad. Y el sector educativo fue uno de los que más tuvo que modificar su organización con el fin de poder garantizar una educación de calidad sin poner en riesgo la salud de nadie. Una de las medidas que hubo que implementar en el pasado curso académico fue la puesta en marcha de la educación semipresencial en los centros de educación secundaria. El objetivo no era otro que el de intentar bajar la ratio de las aulas con el fin de poder garantizar una distancia mínima de seguridad. Así pues, los centros tuvieron que dividir las clases en dos subgrupos. Mientras unos asistían físicamente al centro, otros seguían las clases de forma telemática desde casa. Lo que analizaremos es el uso de diferentes herramientas digitales puestas a disposición de la comunidad educativa con el fin de dar respuesta a esa situación.

*Palabras clave:* 4º ESO, educación secundaria, enseñanza semipresencial, herramientas digitales educativas, pandemia.

**Cita sugerida:**

Juan Rubio, A.D., García Conesa, I.M. (2022). Uso de Herramientas Digitales Educativas en alumnos de 4º ESO: efectos de la enseñanza online. En Konstantinidi, K. (Coord.), *Metodologías de enseñanzaaprendizaje para entornos virtuales*. (pp. 117-128). Madrid, España: Adaya Press.

#### **Abstract**

The pandemic forced the society to adapt to a new reality. And the education sector was one of the sectors that had to modify its organization the most in order to guarantee quality education without putting the health of any anyone at risk. One of the measures that had to be implemented in the past academic year was the implementation of blended education in secondary education centers. The objective was none other than trying to lower the ratio of the classrooms in order to guarantee a minimum safe distance. Thus, the centers had to divide the classes into two subgroups. While some attended the center physically, others followed the classes telematically from home. What we will analyze is the use of different digital tools made available to the educational community in order to respond to that situation.

*Keywords:* 4<sup>th</sup> CSE, blended teaching, educational digital tools, secondary education, pandemic.

#### **Introducción**

El panorama educativo ha cambiado a pasos agigantados como consecuencia de la pandemia de la COVID-19 y las actuaciones que se tuvieron que llevar a cabo para intentar controlarla. Estas medidas supusieron un cambio abrupto y repentino para todo el mundo, pero especialmente para el sector educativo. Este cambio conllevó una transformación no solo en la forma de enseñar y dar clase.

Por todo ello, la educación semipresencial se abrió paso de forma súbita con el fin de poder dar una adecuada respuesta a la situación planteada por la pandemia mediante la que se combinaba la asistencia tradicional a clase con la enseñanza telemática online. Este nuevo modelo educativo llegó asimismo de la mano de una importante revolución tecnológica a la que los docentes se tuvieron a adaptar a marchas forzadas con el fin de adaptar su forma de intervención con el alumnado.

Recordemos, llegado a este punto, que la educación semipresencial se define como "una modalidad que combina el método de enseñanza tradicional, caracterizado por una presencialidad total, con un aprendizaje mediado por las nuevas tecnologías de la información y la comunicación" (Graham, [2006,](#page-16-0) p. 254).

Lógicamente, más allá del consabido beneficio en materia preventiva sanitaria, el modelo de educación semipresencial permitió por parte de los profesores una atención más personalizada hacia los alumnos que asistían físicamente al centro. Mientras, el resto del grupo podía seguir la clase de forma telemática desde la comodidad de sus casas.

Este sistema tenía algunos beneficios adicionales como la mejora en la capacidad organizativa por parte del alumnado, y además estos desarrollan y potencian ciertas habilidades que, sin duda, les resultarán de mucha utilidad en el futuro. En este sentido, algunos expertos llegaron a afirmar que la modalidad semipresencial favorecía la colaboración, el debate y la competencia digital de los alumnos.

Por contra, es necesario que para que pueda funcionar correctamente este sistema semipresencial es necesario que el centro cuente con la infraestructura tecnológica adecuada, por un lado, y que el alumnado disponga de los equipos necesarios en sus casas por el otro. Pero ni todos los centros ni todas las familias cuentan con estos recursos lo que suponía un desafío para la comunidad educativa.

Por lo tanto, lo que se pretende analizar dentro de este nuevo escenario es el papel que desarrollaron las distintas herramientas digitales que la administración puso a disposición de toda la comunidad educativa. Específicamente, debido a limitaciones espaciales, en el presente capítulo nos centraremos en un par de herramientas que demostraron ser clave: Google Classroom y Google Meet. Mientras la primera, *Google Classroom*, nos sirve para mantener el contacto entre el profesorado y los alumnos y padres haciendo un seguimiento diario de las tareas, la segunda, *Google Meet*, es la plataforma que se utiliza habitualmente para la impartición de las clases online.

#### **Estado de la cuestión**

Lógicamente, desde que se inició la pandemia de la COVID-19 se han publicado numerosos estudios e investigaciones por parte de la comunidad científica. Como resultaría imposible poder abarcar de forma sistemática todos ellos, aquí nos centraremos en el análisis de los efectos de la pandemia en la comunidad educativa de forma específica.

Y, en primer lugar, podemos comenzar por un artículo de Lorenzo García Areitio que se publicó en la Revista Iberoamericana de Educación a Distancia a comienzos de 2021 titulado "COVID-19 y educación a distancia digital: preconfinamiento, confinamiento y posconfinamiento". En dicho artículo, García Areitio reflexionaba sobre las percepciones previas al Covid-19 relativas a la modalidad de educación a distancia, así como la problemática más reciente relativa a los tiempos de posconfinamiento: "un hecho real que ha supuesto el confinamiento respecto a los sistemas educativos ha sido el de demostrar que los cambios en educación son posibles, incluso cuando se trata de cambios absolutamente radicales" (García Areitio, [2011](#page-16-0), p. 15). Reflexionaba el propio autor que durante la pandemia se habían aportado soluciones provisionales que finalizarían una vez superada la crisis.

Un segundo artículo, publicado por Jorge Sainz González e Ismael Sanz Labrador en la universidad Rey Juan Carlos de Madrid bajo el título de "Los efectos del Coronavirus en la educación: Las pérdidas de clases y rendimientos educativos desiguales" en el año 2020, reflejaba los efectos que la pandemia tuvo sobre la pérdida de clase y su relación con el rendimiento educativo. En dicho artículo, los autores afirmaron que el retroceso en el aprendizaje de los alumnos de entornos desfavorecidos podía resultar en un incremento de sus tasas de repetición en los próximos años: "El cierre de los centros educativos puede ser una oportunidad para volver a situar como prioridad política un problema educativo que no es nuevo, pero que la situación actual ha expuesto con mayor intensidad: el amplio porcentaje de jóvenes españoles que abandonan los estudios sin finalizar el Bachillerato" (Sainz González & Sanz Labrador, [2020,](#page-16-0) p. 14).

Parecido fue el estudio publicado por Leopoldo Cabrera con el título de "Efectos del coronavirus en el sistema de enseñanza: aumenta la desigualdad de oportunidades educativas en España" en la Revista de Sociología de la Educación en el año 2020. Como reconocía el propio autor, el modelo educativo telemático incrementó la desigualdad de oportunidades educativas poniendo de manifiesto las carencias materiales de dispositivos electrónicos en los hogares más desfavorecidos: "La educación en España ha pasado de ser poco trascendente como problema social a ser una preocupación esencial de la sociedad española con la aparición del coronavirus" (Cabrera, [2020](#page-16-0), p. 136).

Asimismo, un informe publicado en el año 2020 por *Education at a glance* con el título de "El impacto del COVID-19 en la educación" además de reflejar el impacto de la pandemia en el territorio nacional, reconocía que aquellos que provenían de entornos privilegiados pudieron tener acceso a oportunidades alternativas de aprendizaje con el explícito apoyo de sus padres, pero quienes pertenecían a entornos desfavorecidos se quedaron fuera del sistema al cerrar las aulas: "Esta crisis puso de manifiesto las múltiples deficiencias y desigualdades de nuestros sistemas educativos" (Education at a glance, [2020](#page-16-0), p. 1).

Otro estudio que merece la pena recoger fue el publicado por la organización Plena Inclusión en el año 2020. Este estudio recogía el derecho a la educación durante el Covid-19 a aquellos alumnos con discapacidad intelectual o del desarrollo durante el confinamiento. En el mismo se afirmaba que "todos estos factores convierten al alumnado con necesidades educativas especiales en un grupo más vulnerable ante la situación de continuar las clases desde sus hogares, así como ante la recuperación de rutinas educativas e itinerarios formativos" (Plena Inclusión, [2020](#page-16-0), p. 4).

Finalmente, podemos mencionar también un estudio que llevó a cabo la Asociación Española de Pediatría de Atención Primaria en el año 2020 bajo el título de "La nueva normalidad educativa y de ocio: Vuelta a los centros educativos y comienzo de las actividades de verano". En el mismo, sus autores reflejaban que la pérdida del contacto personal con el profesorado y con sus pares había supuesto para todos los niños una merma en su aprendizaje, en su desarrollo y en su bienestar socio-emocional: "La vuelta a los centros educativos supone un gran reto no sólo por el grado de incertidumbre sobre la situación epidemiológico y el riesgo de rebrote de pandemia sino también por la situación emocional de miedo e inseguridad en los niños" (Martínez *et al*., [2020,](#page-16-0) p. 5).

#### **Metodología**

La metodología que vamos a seguir en el presente capítulo combinará el estudio cualitativo con el cuantitativo. Por una parte, el método cualitativo será el que se empleará para analizar y desglosar las utilidades y ventajas que las herramientas digitales educativas ofrecían a la comunidad educativa, tanto a profesores como a alumnado. Recordemos que estas herramientas no sólo fomentan la interacción asíncrona entre profesor y alumnos por medio de *Google Classroom*, sino también la interacción síncrona por medio de *Google Meet*.

Pero, además, se hará uso del método cuantitativo a través de una encuesta anónima que se distribuyó al alumnado de 4º de la ESO sobre el proceso de enseñanza con el sistema de semipresencialidad y los efectos sobre su rendimiento académico. De los resultados obtenidos se podrán entonces extraer algunas reflexiones interesantes sobre cómo vivieron los alumnos los distintos cambios organizativos y operativos que tuvieron que ponerse en marcha el curso pasado.

#### **Resultados y discusión**

La implantación de la educación semipresencial ha estado en el centro del debate educativo desde el inicio de la pandemia. Tampoco ha ayudado el hecho de que cada comunidad autónoma la haya regulado a su libre albedrío y la falta de transparencia y datos fidedignos es más que notoria. En la mayor parte de las comunidades la semipresencialidad arrancó en 3º de la ESO, como en el caso de la Región de Murcia. Mientras, otras comunidades optaron por articular un sistema de franjas horarias en las que los alumnos acudían a clase cada día divididos en dos grupos.

Modelos de semipresencialidad casi hay tantos como comunidades. Se ha llegado a articular por semanas, días alternos, turnos de tres horas, envío de tareas, vídeos tutoriales, recursos en aula virtuales, clases invertidas (*flipped classroom*), clases en streaming, etc. Aunque no se puede hacer una valoración precisa por comunidad, la sensación imperante era que la semipresencialidad no estaba funcionando como se suponía, lo que iba a repercutir en el proceso de aprendizaje del alumnado.

Centrándonos entonces en el caso de la Región de Murcia, la educación semipresencial se implementó en los dos últimos cursos de la educación secundaria obligatoria y en bachillerato, es decir, desde 3º de la ESO hasta 2º de Bachiller. Bien es cierto que, hasta entonces, los dos primeros cursos de la ESO, los alumnos tenían que acudir todos los días al centro como habitualmente, aunque a costa de reducir las ratios de alumnos en cada grupo con el fin de salvaguardar la situación sanitaria.

El curso que aquí nos ocupa, 4º de la ESO, asistió a clase de forma alternativa tres o dos días a la semana, según correspondiera. Es decir, si en la primera semana la mitad del grupo asistía al centro lunes, miércoles y viernes, ese mismo grupo en la siguiente semana asistía martes y jueves. El resto de días recibían clase de forma telemática desde su casa. Todo esto se puede comprobar mejor en la siguiente tabla.

|          | Grupo A    |            |            |            | Grupo B    |            |               |            |            |            |
|----------|------------|------------|------------|------------|------------|------------|---------------|------------|------------|------------|
|          | unes       | Martes     | Miércoles  | Jueves     | Viernes    | Lunes      | <b>Martes</b> | Miércoles  | Jueves     | Viernes    |
| Semana 1 | <b>PRE</b> | <b>ONL</b> | <b>PRE</b> | <b>ONL</b> | <b>PRE</b> | <b>ONL</b> | <b>PRE</b>    | <b>ONL</b> | <b>PRE</b> | ONL        |
| Semana 2 | <b>ONL</b> | <b>PRE</b> | <b>ONL</b> | <b>PRE</b> | <b>ONL</b> | <b>PRE</b> | <b>ONL</b>    | <b>PRE</b> | <b>ONL</b> | <b>PRE</b> |

Tabla 1. Distribución quincenal del alumnado

Nota: PRE = Presencial. ONL = Online Fuente: Elaboración propia

A pesar de algunas ventajas de este sistema de enseñanza semipresencial, a lo que ya hemos hecho referencia, también es cierto que una correcta organización de la misma supone una tarea hercúlea para el profesorado. Mientras que el docente se ve en la obligación de estar impartiendo clase para los alumnos que están en el aula físicamente, por otra parte, también debe ocuparse de aquellos que están en casa recibiendo esa misma clase de forma telemática, con lo que el nivel de atención disminuye mientras aumente el de estrés.

La implementación de este modelo semipresencial también ha derivado en un aluvión de quejas por parte de las familias puesto que, en su opinión, este modelo ha creado muchas más desigualdades entre el alumnado de diferentes comunidades autónomas. Esta brecha digital no sólo afecta al equipamiento básico sino además al hecho de que muchas familias no cuenten con los conocimientos tecnológicos necesarios para poder ayudar a los estudiantes en su formación a distancia.

Por lo tanto, a continuación, analizaremos cómo las herramientas digitales educativas puestas a disposición de la comunidad por parte de la administración regional han intentado paliar los efectos de la anómala situación de semipresencialidad con el fin de poder hacer un correcto seguimiento de su progreso académico y personal.

#### *Google Classroom*

*Google Classroom* es una herramienta digital que es utilizada de forma gratuita por parte de toda la comunidad educativa cuya utilidad principal es el intercambio de material que se encuentra alojado en *Google Drive*. Por ejemplo, el profesor puede asignar una tarea o actividad, los alumnos reciben una copia de la misma junto con las explicaciones oportunas, éstos editan el documento para realizar la tarea y lo envían de vuelta al profesor para su corrección. Finalmente, el profesor, una vez corregida y calificada la tarea, se la devuelve a cada alumno junto con comentarios o *feedback*. Las características principales de esta herramienta son las siguientes:

- enfoque académico: el profesor crea tantas clases como grupos tenga y o bien añade a los alumnos directamente o bien les facilita el código de acceso para que se puedan apuntar ellos mismos
- agilidad: el profesor puede crear, asignar, revisar y calificar todas las tareas de una forma ágil y sencilla desde una misma página y sin necesidad de tener que manejar documentación en papel físico
- organización: el alumno puede asimismo localizar todas las tareas desde una misma página y contar con todos los materiales de clase necesarios, puesto que éstos se archivarán de forma automática en carpetas alojadas en Google Drive
- comunicación: a través de esta herramienta el profesor puede enviarles notificaciones a los alumnos y, por su parte, los alumnos pueden compartir materiales o recursos con sus propios compañeros

• gratuidad: esta herramienta se ofrece de forma gratuita a todos los centros educativos (al menos de momento).

Pero para poder disfrutar de esta herramienta, el administrador (normalmente personal especializado de la Consejería de Educación) tiene que realizar dos tareas con carácter previo. En primer lugar, deben activar el servicio de *Google Classroom* activando todos los servicios y, en segundo lugar, se debe configurar la cuenta de profesor añadiendo a todos los usuarios.

Una vez que nosotros, como profesores, tenemos acceso a la herramienta, es el momento de crear cuantas clases necesitemos. Para ello, accedemos introduciendo nuestros datos identificativos (usuario y contraseña) y hacemos clic en el botón de crear tu primera clase. Una vez creada tenemos que introducir un nombre de la clase y darle al botón de crear. Cuando ya la tenemos creada se puede modificar la apariencia de la misma (imagen y colores) entrando en la opción de cambiar el tema de la clase.

Cuando el profesor ha creado la clase, el siguiente paso que debemos dar es el de invitar a los alumnos a que accedan a la misma. Esto se puede hacer de dos maneras: mediante invitación al alumno por parte del profesor, o registro del propio alumno. Si optamos por la primera opción, debemos entrar en la clase que hayamos creado y acceder al botón de alumnos y enviar un correo electrónico a los alumnos cuyas direcciones debemos tener incluidas en nuestros contactos. También podemos seleccionar a los alumnos para mandarles una invitación desde el directorio de contacto. Por el contrario, si optamos por la segunda opción, debemos facilitarles a los alumnos el código de la clase para que ellos mismos puedan realizar el registro en la misma.

Una de sus funcionalidades es el envío de notificaciones a los alumnos. Estos mensajes se muestran en la parte central de la página de la clase, es el llamado "muro" donde se pueden recoger todas las aportaciones de los partícipes de la clase, profesor y alumnado, en forma de mensajes o comentarios. Debemos recordar que estas notificaciones constituyen normalmente información variada sobre eventos, salidas, celebraciones, o incidencias, y que por lo tanto no son evaluables.

La otra funcionalidad básica para nosotros, como profesores, es la asignación de tareas. Una tarea es una actividad que el profesor publica y que los alumnos deben realizar dentro del plazo establecido para ello. Normalmente, implica crear y distribuir un documento de *Google Drive* a los alumnos para que éstos hagan la tarea y nos la envíen para su posterior corrección y evaluación si es pertinente. Una vez que hemos corregido dicha tarea, el profesor se lo devuelve a cada alumno con el correspondiente *feedback* o comentarios.

Para crear una tarea dentro de una clase debemos seguir una serie de pasos. En primer lugar, una vez que entramos en la clase hacer clic en el botón de tareas y teclear el título de la misma, así como las instrucciones para que los alumnos puedan realizarla correctamente. A continuación, debemos seleccionar la fecha de entrega límite para que los alumnos suban la tarea, aunque también es posible determinar la hora. Posteriormente, si fuera necesario, habrá que adjuntar el documento de la tarea, lo cual se puede hacer desde un archivo de nuestro ordenador personal, un documento que tengamos en *Google Drive*, un vídeo de YouTube o algún enlace a una página web. Finalmente, una vez realizados todos estos pasos, en el muro de la clase los alumnos verán la creación de la tarea. Una vez que los alumnos han subido la entrega de la tarea a la clase, nosotros podemos corregir dicha entrega y devolverles a los alumnos las correcciones, calificaciones o comentarios.

Las principales funcionalidades de *Google Classroom* que hemos ido detallando se pueden ver recogidas en la siguiente tabla ilustrativa:

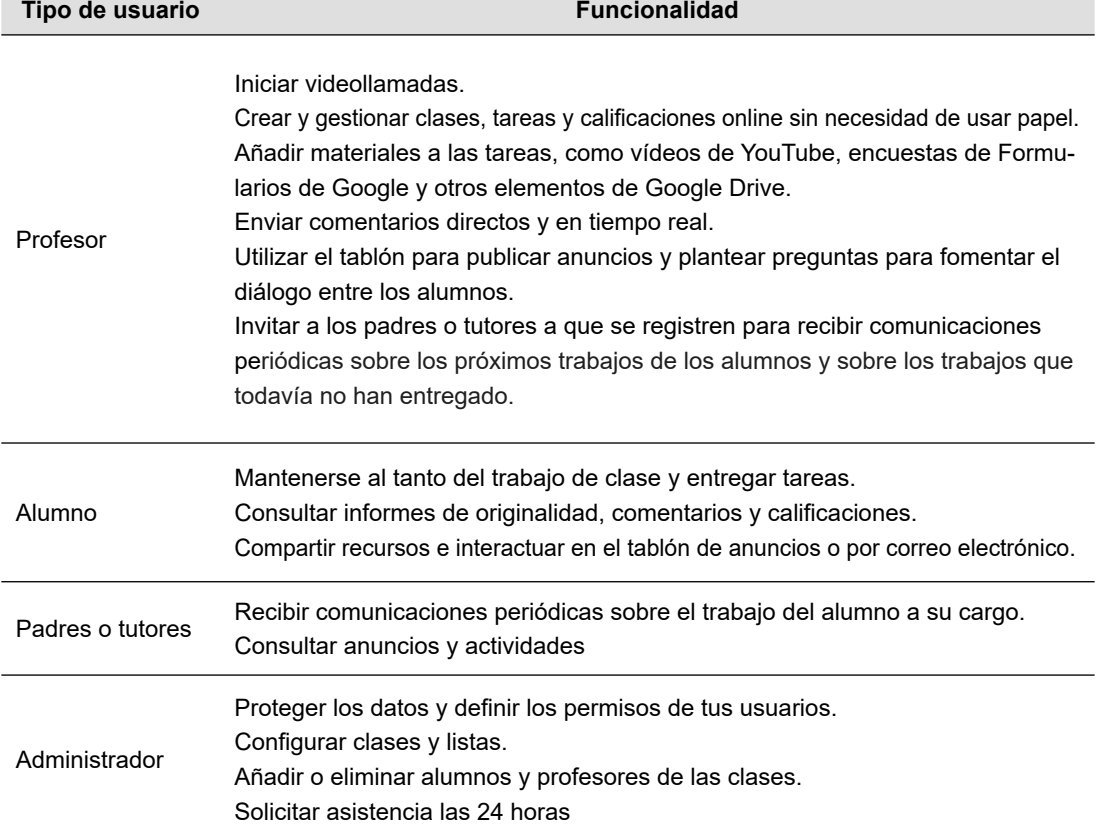

Tabla 2. Funcionalidades de *Google Classroom*

Fuente: Elaboración propia

#### *Google Meet*

La otra aplicación que vamos a analizar es *Google Meet*, cuyo anterior nombre era *Hangout Meet*. Esta herramienta nos permite realizar videoconferencias desde cualquier lugar y tipo de dispositivo siempre que, naturalmente, contemos con una conexión a internet. Esta es la herramienta que nos permitió dar clase de forma telemática a todos aquellos alumnos que se encontraban en casa. A través de *Google Meet* podemos realizar reuniones virtuales, y también videoconferencias con nuestros alumnos, pudiendo compartir pantallas, trabajar con documentos de forma colaborativa e incluso chatear.

Como profesores, nosotros podemos organizar las reuniones de dos formas diferentes: desde el calendario de Google (*Google Calendar*) o desde el propio *Google Meet*. Si optamos por la primera opción, desde el calendario de Google, tenemos que entrar en el mismo y crear un evento. Al hacerlo, automáticamente se añade un enlace a la videollamada, así como un número de acceso. Luego, en la pestaña de invitados, añadimos los invitados que necesitemos e introducimos sus direcciones de correo electrónico para poder enviar las invitaciones. De esta forma, los alumnos reciben un correo con la información del evento, así como el enlace para entrar en la videollamada.

La otra opción que tenemos es organizar la reunión desde *Google Meet*. Para ello entramos en la aplicación y hacemos clic en iniciar una reunión creando el nombre de la clase. Una vez dentro, podemos añadir a los alumnos que necesitamos enviando una invitación por correo electrónico.

Es importante recordar que la primera vez que accedemos a *Google Meet* desde nuestro navegador, éste nos solicitará acceso a nuestra cámara y a nuestro micrófono. Con el fin de asegurar el correcto funcionamiento de la aplicación, es muy importante que demos acceso a ambos servicios.

Los alumnos, igualmente, pueden acceder de diversas maneras. Desde Google Calendar les aparece el evento o clase que nosotros hemos organizado en el calendario. Entrando en el acceso directamente pueden hacer clic en unirse a la reunión. En el caso de que entren desde un móvil, pueden acceder uniéndose a la videollamada. Pero también pueden entrar mediante el código de la reunión que previamente nosotros hemos insertado en la página de *Google Meet*.

Una vez dentro de la reunión, nosotros como profesores podemos ver el listado de los alumnos que se han conectado, así como abrir la ventana de chat. Todos los mensajes que se envíen a ese chat, tanto por nuestra parte, como por parte de los alumnos, irán apareciendo con el nombre del usuario que lo envió además de la hora del mismo.

También podemos compartir la pantalla con nuestros alumnos haciendo clic en la opción de presentar ahora. En esta opción tenemos además tres posibilidades a la hora de compartir: podemos compartir toda la ventana (compartimos así todo lo que vemos en nuestra pantalla), una ventana (compartimos solamente una ventana de nuestro ordenador), o una pestaña de *Google Chrome* (compartimos únicamente una pestaña de nuestro navegador).

Otra funcionalidad que nos permite *Google Meet* es la de poder grabar la reunión o clase y almacenar así el vídeo en nuestro Google Drive. Para ello, tenemos que desplegar un menú situado en la parte inferior derecha y pulsar el icono de grabación. Pero debemos recordar es que esencial contar con la autorización de todos los alumnos antes de iniciar la grabación. Una vez que haya finalizado la clase y todos los alumnos hayan abandonado la sesión, recibiremos un correo electrónico donde se nos informa de dónde se ha guarda la grabación.

Finalmente, esta herramienta también nos brinda la posibilidad de poder cambiar el diseño de la misma. Para ello, podemos entre cuatro opciones: automático (cuando no

queremos realizar ningún cambio), mosaico (se muestra a todos los alumnos), foco (solamente se muestra al alumno que hable en cada momento) y barra lateral (se muestra al alumno que habla y al resto de alumnos en el lateral). Lo recomendable es elegir la opción mosaico puesto que nos permite tener controlados a todos los alumnos.

#### *Cuestionario anónimo de rendimiento académico*

Con el fin de comprobar si el uso de estas herramientas fue el adecuado y el rendimiento escolar de nuestros alumnos no se vio gravemente afectado, tal y como anticipamos en la sección de metodología, se les distribuyó un cuestionario a todos los alumnos de 4º de la ESO que tenían que cumplimentar de forma anónima. En el mismo se les planteaba las siguientes preguntas, como se puede además comprobar en la figura:¿has cumplido los propósitos que te planteaste al inicio del curso?; ¿has aprovechado las clases presenciales y las clases online?; ¿estudias regularmente e intentas llevar las materias al día?; en general, ¿cómo es el resultado que esperas de tus calificaciones?; en tu opinión, ¿las dificultades de este curso son comunes o individuales?; ¿te resultan útiles las plataformas digitales puestas a tu disposición?; ¿consideras que la enseñanza online está condicionando tu aprendizaje?; ¿te conectas a las clases online? ; ¿tienes dificultades tienes para seguir las clases online?

#### Nombre y apellidos...  $Curso...$ Estamos terminando el curso y como alumno de 4º de la ESO sabes que es tiempo de tomar decisiones ya. Por ello te planteamos este cuestionario para guiar una reflexión personal y colectiva (del grupo) sobre la marcha del curso. 1. ¿Has cumplido los propósitos que te planteaste al inicio de este curso? ¿Por 2. ¿Has aprovechado las clases presenciales? Y las clases online? ............... 3. En las clases online, ¿preguntas las dudas? ¿Haces los ejercicios propuestos? ................... 6. Estos resultados, ¿son comunes con tus compañeros o individuales? ............................... 8. ¿Consideras que la enseñanza semipresencial condiciona tu aprendizaje? ......................... 9. ¿Te conectas a las clases de las asignaturas los días que estás en casa? ..................................  $10 -$

#### **CUESTIONARIO 4º ESO**

#### Figura 1. Cuestionario anónimo de rendimiento académico

Fuente: Elaboración propia a partir del cuestionario entregado por departamento de Orientación

De las respuestas obtenidas, podemos extraer las siguientes reflexiones: mayormente no han cumplido los propósitos iniciales; las clases online afectan su estudio y organización, lo que se refleja en los resultados académicos; las dificultades de la enseñanza online son mayormente comunes y les impiden llevar todas las materias al día; las plataformas digitales (*Google Classroom* y *Google Meet*) son útiles, pero condicionan su proceso de aprendizaje; los alumnos se conectan a las clases online pero refieren ciertas dificultades técnicas y prefieren la enseñanza tradicional.

#### **Conclusiones**

Como hemos visto, la situación de pandemia que se vivó especialmente durante el año pasado afectó a todos los ámbitos de la sociedad española. Y, lógicamente, el sector educativo fue uno de los más damnificados por el confinamiento impuesto por las autoridades debido al cierre de los centros educativos y a la necesidad de tener que impartir clase de forma telemática.

A partir de entonces, en especial durante todo el curso pasado, se implementó un modelo de enseñanza semipresencial, a partir de 3º de la ESO, mediante el que se combinaba la asistencia a clase de forma presencial, como habitualmente, con el seguimiento de clases de forma telemática desde casa. Naturalmente, todo ello supuso un enorme desafió para toda la comunidad educativa y además en tiempo récord.

Para los profesores supuso un drástico cambio organizativo en la forma en la que se impartía las clases amén de tener que realizar a marchas forzadas una revolución tecnológica que el sector educativo llevaba tiempo reclamando. No solo tenían que atender a aquellos alumnos que físicamente se encontraban en el aula como habitualmente sino además a aquellos que se encontraban en sus casas de forma telemática. El aumento en el nivel de estrés para los docentes fue más que significativo como consecuencia de todo ello.

Para los alumnos implicó un cambio en la forma que habitualmente recibían clase. Mientras que unos días asistían al centro como solían hacer hasta la fecha, otros tenían que quedarse en casa y tener que recibir las clases de forma telemática con la consiguiente pérdida de atención y el contacto diario con sus compañeros y profesores. Lógicamente, esto repercutió en su rendimiento académico y en el desarrollo de sus habilidades sociales al perder el contacto social con sus pares.

Y con el fin de paliar los efectos negativos de la enseñanza semipresencial hubo que recurrir al uso de diferentes herramientas digitales, *Google Classroom* y *Google Meet* principalmente, puestas a disposición de toda la comunidad educativa por parte de la administración regional. Estas herramientas nos ayudaron durante todo el pasado curso a poder atender al alumnado tanto de forma presencial como telemática.

Pero para que el modelo semipresencial funcionara correctamente era preciso que, por un lado, el centro escolar dispusiera de una infraestructura tecnológica adecuada y que, por el otro, el alumnado contara con los equipos necesarios en sus casas, cosa que <span id="page-16-0"></span>no siempre sucedió. Ni todos los centros ni todas las familias contaban con esos recursos por lo que muchos alumnos que permanecían en casa terminaban teniendo numerosos problemas para seguir el funcionamiento habitual de la clase.

#### *Agradecimientos*

Agradecemos la colaboración por parte del alumnado de 4º de la ESO que participó en el cuestionario de seguimiento de la enseñanza semipresencial llevada a cabo durante el pasado curso académico.

#### **Referencias**

- Cabrera, L. (2020). Efectos del coronavirus en el sistema de enseñanza: aumento de la desigualdad de oportunidades educativas en España. *Revista de Sociología de la Educación*, *13*(2), 114-139.
- Education at a Glance. (2020). El impacto del Covid-19 en la Educación. *OECD*, pp. 1-22.
- García Areito, L. (2021). Covid-19 y educación a distancia digital: preconfinamiento, confinamiento y posconfinamiento. *Revista Iberoamericana de Educación a Distancia, 24*(1), 9-32.
- Graham, C.R. (2016). Blended Learning Systems Definition. *Open Journal of Social Sciences*, Vol. 5, 10, 2017, pp. 248-260.
- Martínez, L., Morell, J.J., Nuñez, C. (2020). *La nueva normalidad educativa y de ocio*. Asociación Española de Pediatría de Atención Primaria, pp. 1-23.
- Plena Inclusión. (2020). *El derecho a la educación durante el Covid-19*. Madrid, pp. 1-14.
- Sainz González, J., Sanz Labrador, I. (2020). Los efectos del coronavirus en la educación: Las pérdidas de clases y rendimientos educativos desiguales. *Centro de Estudios de Economía de Madrid*, *3,* pp. 1-13.

**Antonio Daniel Juan Rubio** es licenciado en Filología Inglesa por la Universidad de Murcia y doctor por la Universidad Nacional de Educación a Distancia (UNED), haciendo recibido el premio extraordinario de doctorado. Actualmente es profesor adjunto en la Universidad Internacional de la Rioja donde imparte docencia en el Máster de Formación del Profesorado de Secundaria además de profesor de enseñanza secundaria. Entre sus principales líneas de investigación podemos destacar las siguientes: los estudios culturales en los Estados Unidos, las cuestiones de géneros asociadas al papel de la mujer y la enseñanza de la didáctica del inglés.

**Isabel María García Conesa** es licenciada en filología por la Universidad de Alicante y doctora por la Universidad Nacional de Educación a Distancia (UNED). Recibió el premio extraordinario de doctorado y realizó una estancia de investigación en la Universidad de Harvard. Actualmente es profesora ayudante doctor en el Centro Universitario de la Defensa de San Javier. Entre sus principales líneas de investigación podemos destacar las siguientes vertientes: el papel de diferentes mujeres en la literatura y cultura estadounidense, las cuestiones de géneros asociadas al papel de la mujer y el estudio de la historia de la didáctica del inglés.